# Instructivo para crear un usuario en el Campus Virtual

**2.** Haz clic en **"Catálogo de programas virtuales"** para acceder al marketplace de programas.

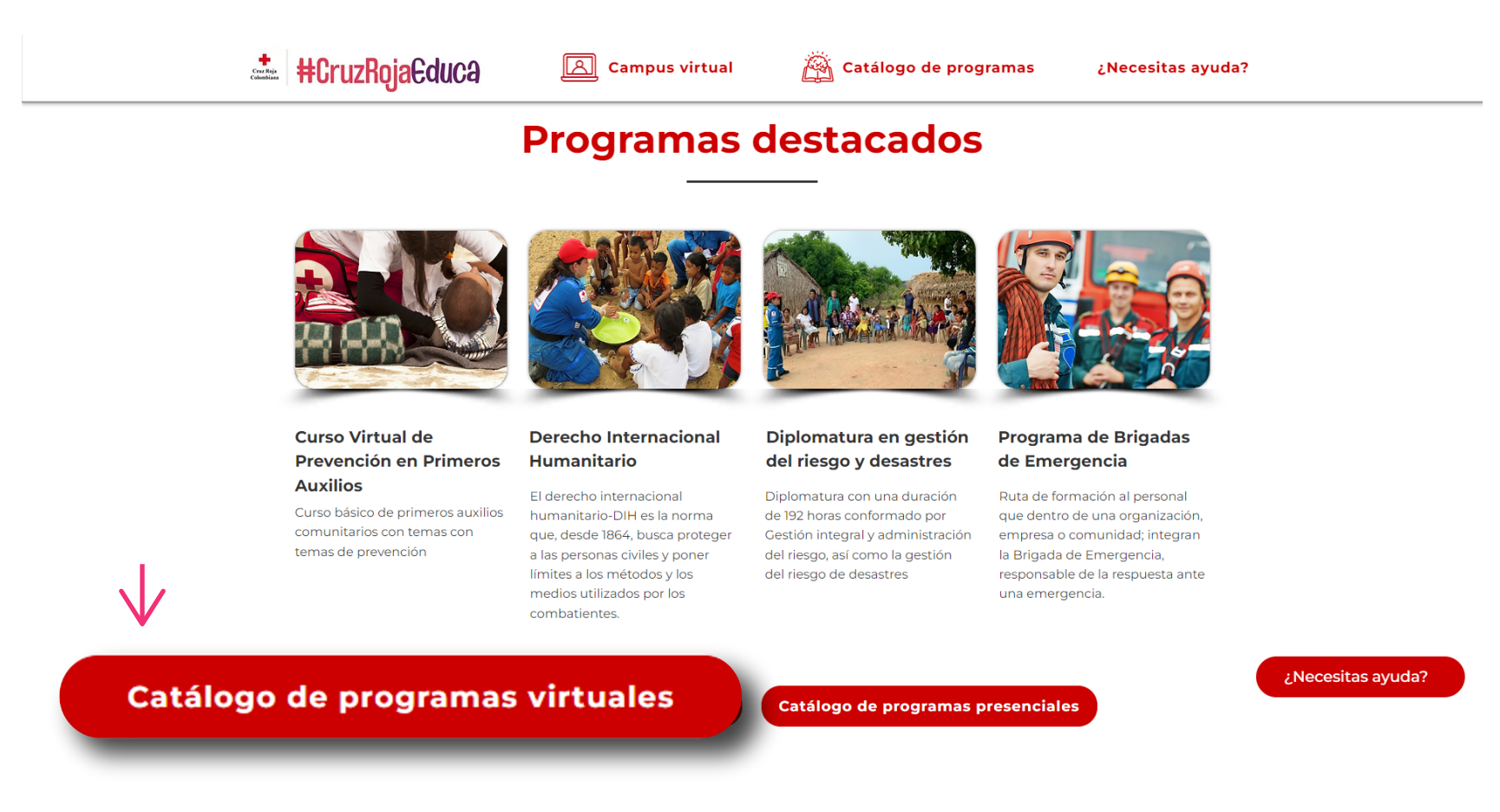

**1.** Accede al sitio web oficial de la Cruz Roja Colombiana:

**3.** Una vez en el marketplace, busca y haz clic en la opción **"Crear cuenta".**

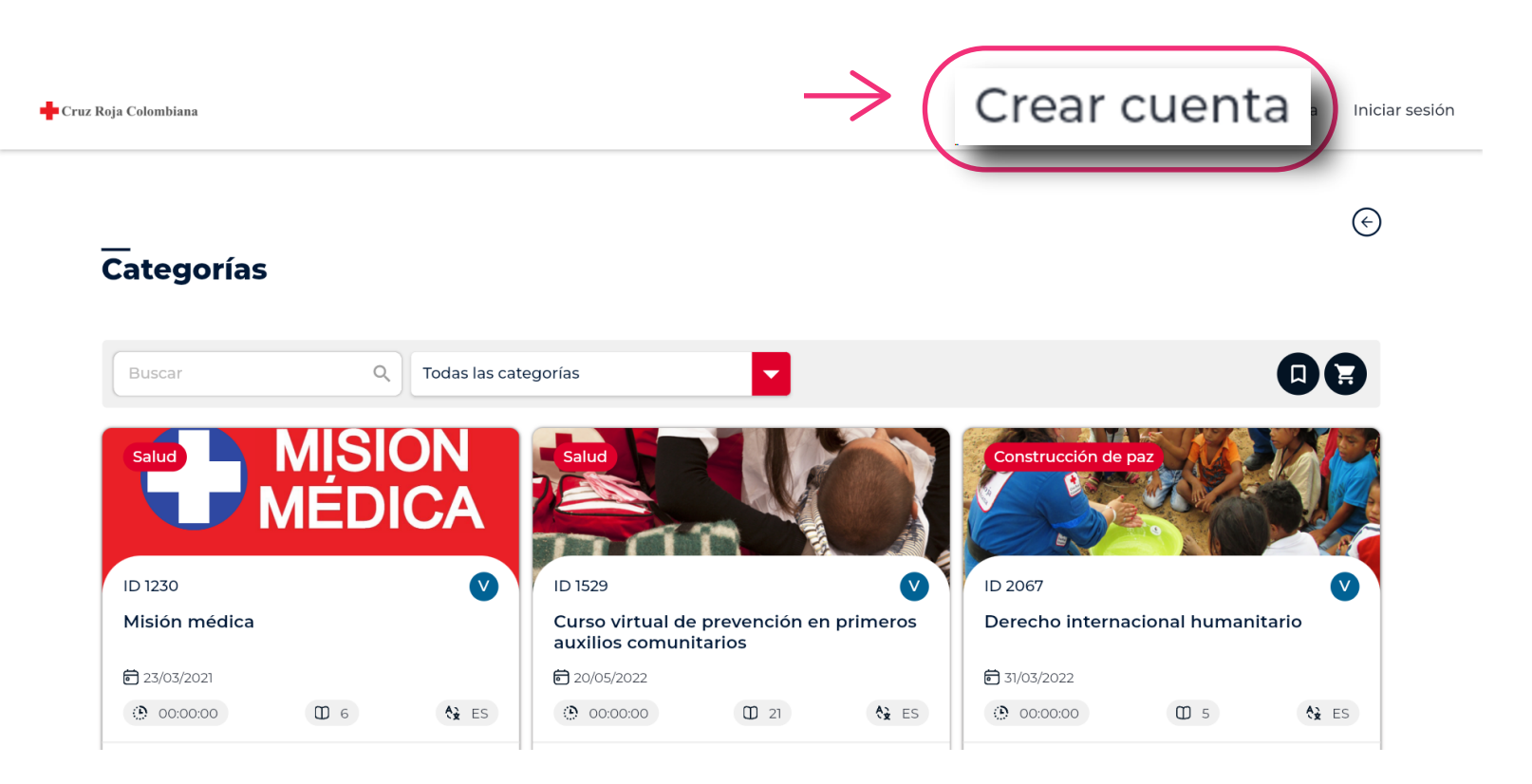

**5.** En el campo de **"Contraseña"**, asegúrate de seguir los siguientes criterios:

**4.** Se abrirá una nueva ventana con el formulario de registro. Completa todos los campos obligatorios con tu información personal, incluyendo nombre, apellido, dirección de correo electrónico, número de teléfono, entre otros.

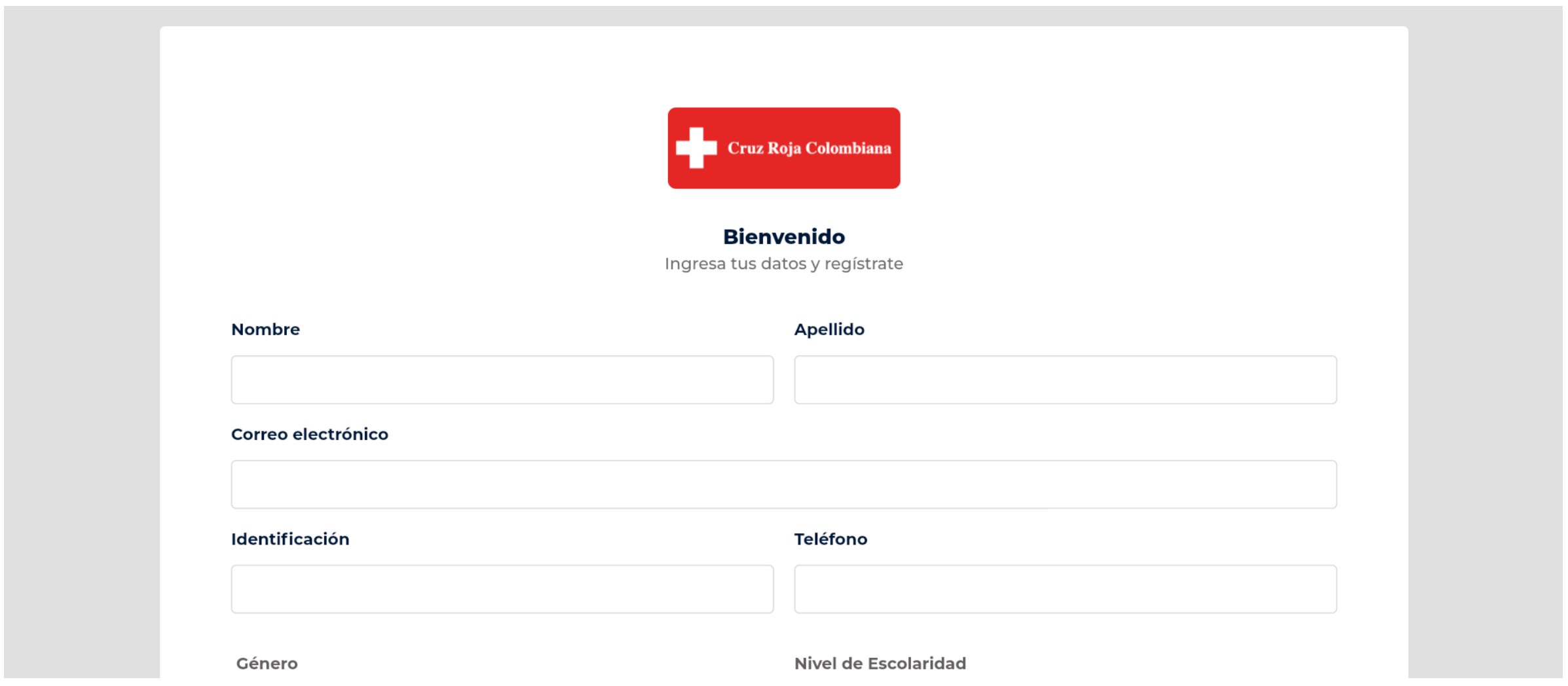

**Ten en cuenta: Si has creado previamente un usuario con el mismo número de identificación, no podrás crear uno nuevo. Te sugerimos contactar a nuestro equipo de** 

### **soporte para recuperar tu cuenta.**

**https://www.crc.edu.co/.**

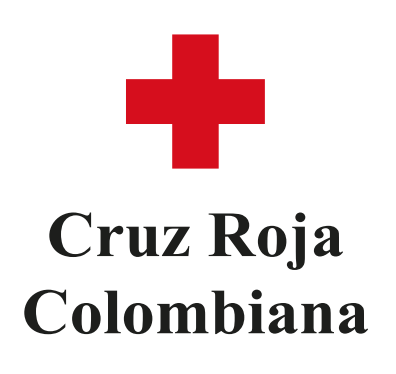

a. La contraseña debe tener una longitud de entre 8 y 16 caracteres. b. Debe incluir al menos un número.

c. Debe incluir al menos un carácter especial (por ejemplo, !, @, #, \$, %, etc.).

d. Debe contener tanto letras mayúsculas como minúsculas.

# Instructivo para crear un usuario en el Campus Virtual **Cruz Roja**

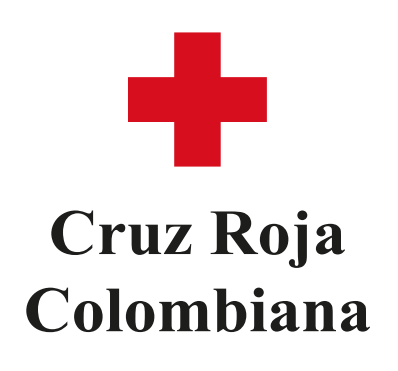

**6.** Después de completar todos los campos y asegurarte de que tu contraseña cumple con los requisitos mencionados, haz clic en el botón **"Regístrate"** para enviar el formulario.

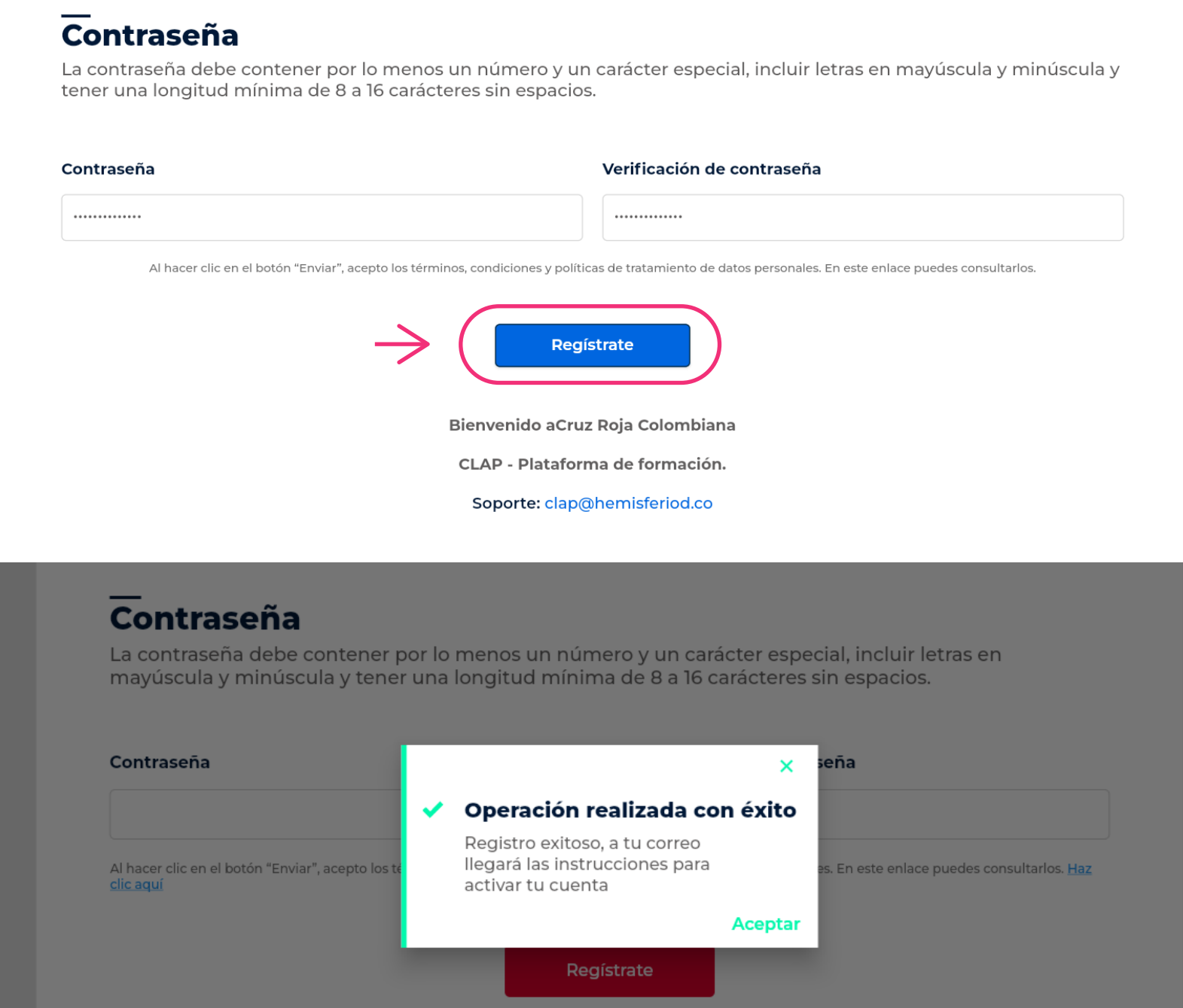

CLAP - Plataforma de formación.

Soporte: clap@hemisferiod.co

### **7.** Una vez completado el registro, recibirás un correo electrónico con las indicaciones necesarias para activar tu usuario.

Te damos la bienvenida a nuestra plataforma de aprendizaje y te agradecemos por haberte registrado. Haga clic aquí para activar tu cuenta y disfrutar de todos los beneficios que tiene aprender.

Si no realizó esta solicitud, por favor ignore este mensaje.

#### Alcanza tu potencial.

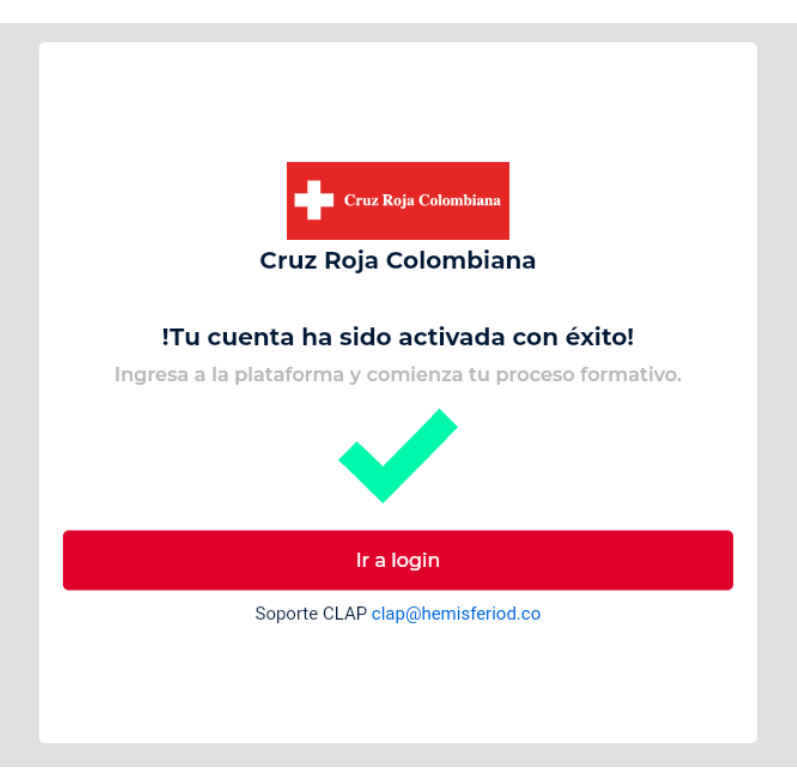

**8.** Después de esto, podrás iniciar sesión en el campus virtual haciendo clic en **"Campus virtual"** desde el sitio web o en **"Iniciar sesión"** desde el marketplace.

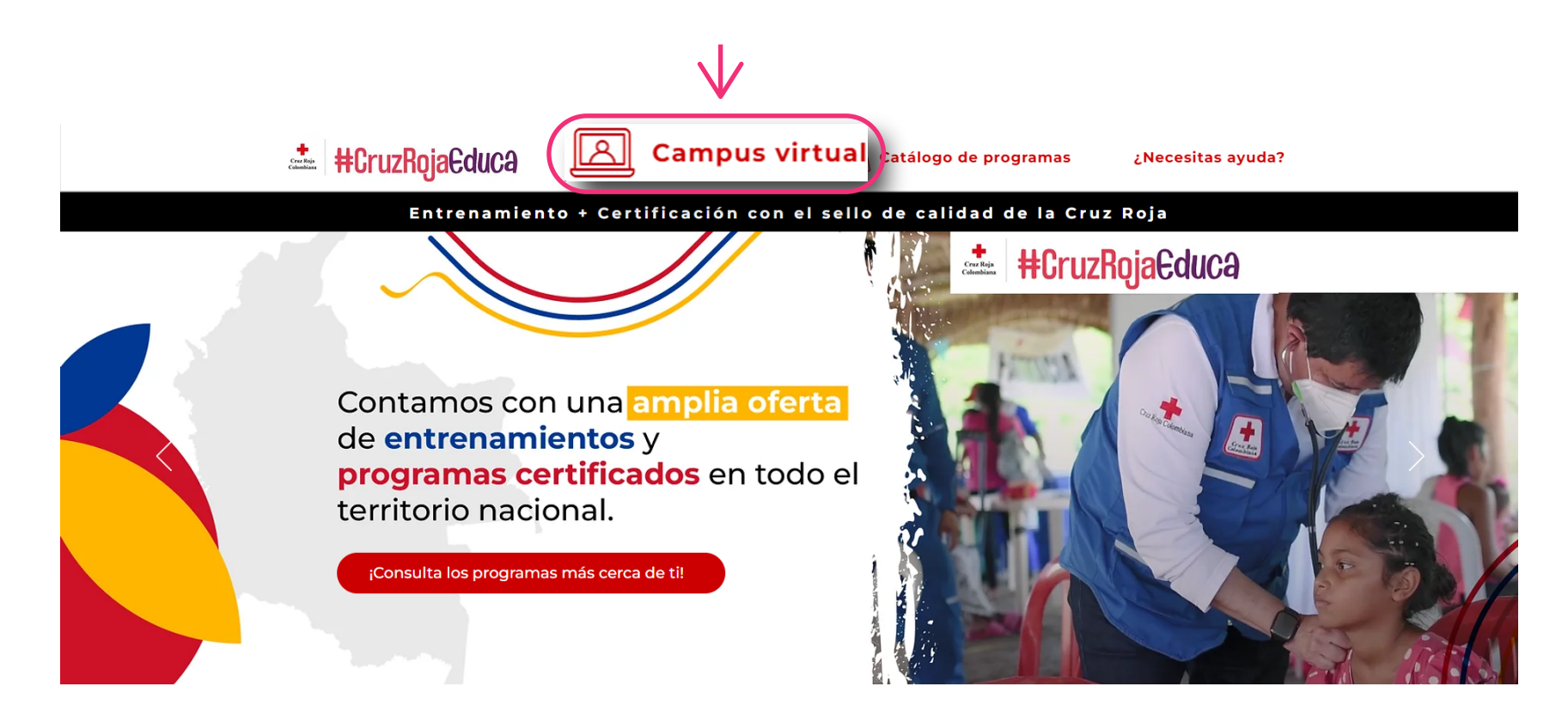

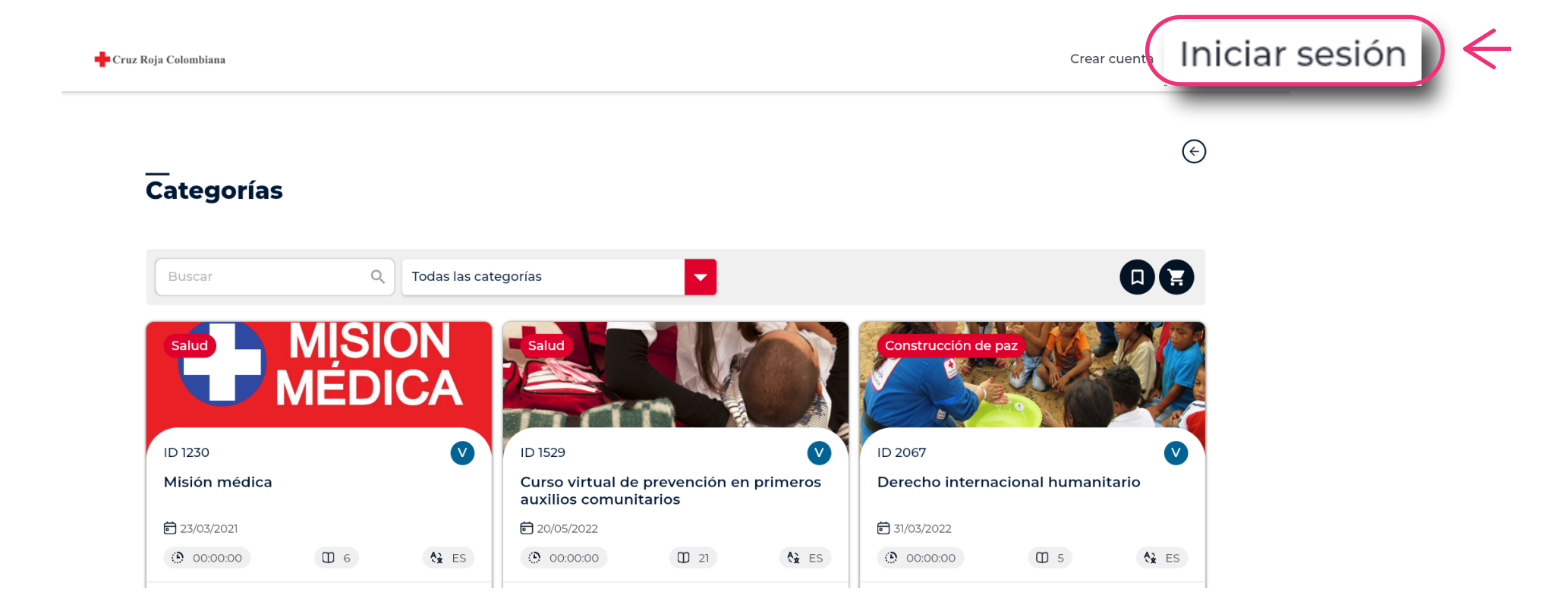

### Instructivo para crear un usuario en el Campus Virtual **Cruz Roja**

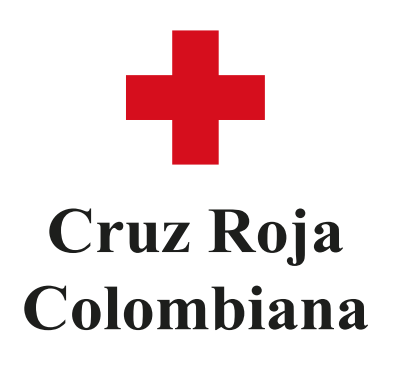

**9.** ¡Listo! Ahora tienes tu usuario creado en el campus virtual de la Cruz Roja Colombiana. Estás listo para explorar los recursos de formación que tenemos para recomendarte, así como realizar tu proceso de compra en el marketplace de los programas que deseas estudiar.

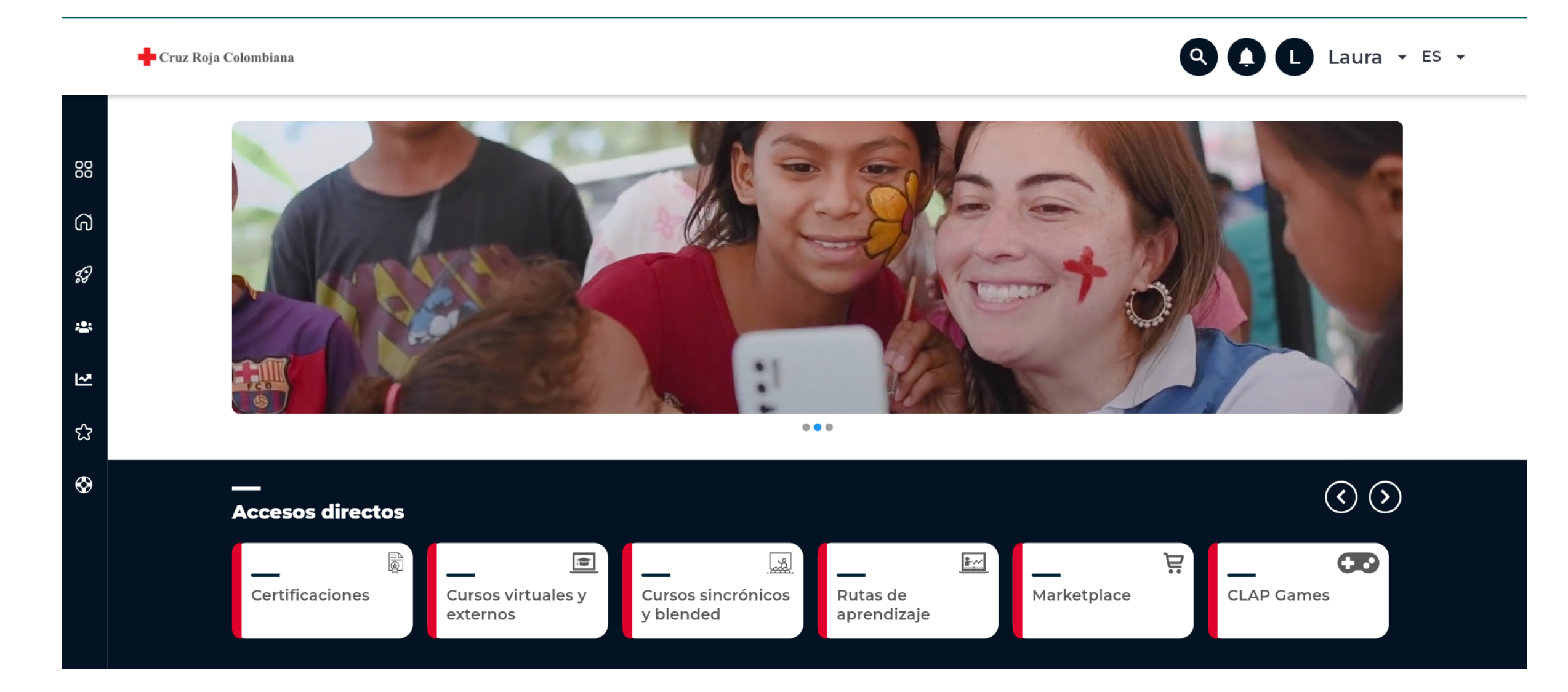

**¿Tienes alguna pregunta o duda?** 

**¡Contáctanos! Envía un correo electrónico a nuestro equipo de soporte en clap@hemisferiod.co y estaremos encantados de ayudarte.**